# **Django Admin View Permission Documentation**

*Release 0.1*

**Context Information Security**

July 05, 2016

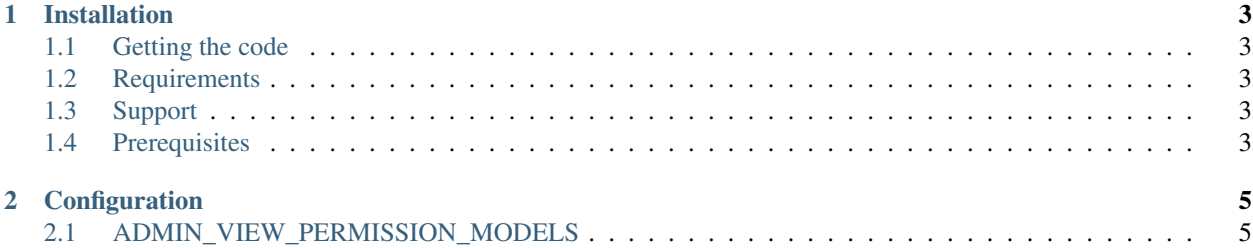

Contents:

## **Installation**

#### <span id="page-6-1"></span><span id="page-6-0"></span>**1.1 Getting the code**

The recommended way to install the Admin View Permission is via [pip:](https://pip.pypa.io/)

\$ pip install django-admin-view-permission

To test an upcoming release, you can install the in-development version instead with the following command:

\$ pip install -e git+https://github.com/django-admin-view-permission/django-admin-view-permission.git

#### <span id="page-6-2"></span>**1.2 Requirements**

• Django

## <span id="page-6-3"></span>**1.3 Support**

- Django: 1.8, 1.9
- Python: 2.7, 3.4, 3.5

### <span id="page-6-4"></span>**1.4 Prerequisites**

Make sure that 'django.contrib.admin' is set up properly and add 'admin\_view\_permission' to your INSTALLED\_APPS setting:

```
INSTALLED_APPS = [
    'admin_view_permission',
    # ...
    'django.contrib.admin',
    # ...
]
```
# **Configuration**

<span id="page-8-0"></span>The admin view permission provides one setting that you can add in your project's settings module to customize its behavior.

## <span id="page-8-1"></span>**2.1 ADMIN\_VIEW\_PERMISSION\_MODELS**

This setting defines which models you want to be added the view permission. If you don't specify this setting then the view permission will be applied to all the models.

#### **2.1.1 Example**

```
ADMIN_VIEW_PERMISSION_MODELS = [
    auth.User,
    ...
]
```